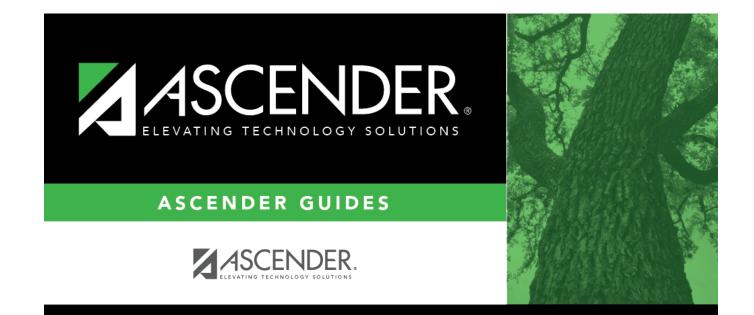

Daily

i

## **Table of Contents**

| Daily |  | L |
|-------|--|---|
|-------|--|---|

## **Student Year-at-a-Glance**

## Daily

The following tasks must be done on a daily basis.

| Task                                                                                              | Resource                                                                                                    |
|---------------------------------------------------------------------------------------------------|----------------------------------------------------------------------------------------------------|
| Attendance                                                                                        |                                                                                                    |
| Enter attendance.                                                                                 | ASCENDER Attendance - Student Posting<br>Or, instructor posts attendance in TeacherPortal.                                                               |
| Monitor that instructors are taking attendance.                                                   | Attendance > Maintenance > Gradebook Options ><br>Unposted Absences                                                                                      |
| Print reports for substitute teachers or manual entry.                                            | <ul> <li>SAT0202 - Attendance Tear Strips (#6185)</li> <li>SAT1365 - Class Attendance Roster</li> <li>SAT3500 - Daily Class Attendance Roster</li> </ul> |
| Balance attendance.                                                                               | <ul> <li>SAT0400 - Daily Attendance Summary</li> <li>SAT0500 - Campus Attendance Summary</li> <li>SAT2200 - Membership Summary</li> </ul>                |
| Run daily reports.                                                                                | <ul> <li>SAT0400 - Daily Attendance Summary</li> <li>SAT0500 - Campus Attendance Summary</li> </ul>                                                      |
| Run additional reports as needed.                                                                 | <ul> <li>SAT0000 - Absence Transaction List</li> <li>SAT1200 - Excessive Absence Report</li> <li>SAT1500 - Daily Attendance Report I</li> </ul>          |
| Discipline                                                                                        |                                                                                                    |
| Enter discipline incident records, and print incident letters for parents.                        | QuickGuide: Enter and Maintain Discipline Incident<br>Records                                                                                            |
| Review referrals from TeacherPortal and<br>take action (designated discipline approvers<br>only). | Discipline > Maintenance > Referrals                                                                                                    |
| Run report for verification.                                                                      | SDS0100 - Discipline - Detailed Incident Report                                                                                                    |
| Grade Reporting                                                                                   |                                                                                                    |
| Change student schedules.                                                                         | ASCENDER Grade Reporting - Change a Student's<br>Schedule                                                                                                |
| Enter schedules for new students.                                                                 | Grade Reporting > Maintenance > Walk-in Scheduler<br>> Scheduler                                                                                         |
| Registration                                                                                      |                                                                                                    |
| Enroll and withdraw students.                                                                     | Registration > Maintenance > Student Enrollment > W/R Enroll                                                                                             |

Student

| Task                                                              | Resource                                                                                                    |
|-------------------------------------------------------------------|----------------------------------------------------------------------------------------------------|
| Edit student program codes as needed.                             | Registration > Maintenance > Student Enrollment ><br>At RiskRegistration > Maintenance > Student Enrollment ><br>SpecEdRegistration > Maintenance > Student Enrollment ><br>G/TRegistration > Maintenance > Student Enrollment ><br>Bil/ESLRegistration > Maintenance > Student Enrollment ><br>Bil/ESLRegistration > Maintenance > Student Enrollment ><br>Title I<br>Registration > Maintenance > Student Enrollment ><br>PRS<br>Registration > Maintenance > Student Enrollment ><br>PRS<br>Registration > Maintenance > Student Enrollment ><br>Local Programs |
| Export TREx data.                                                 | Registration > Utilities > TREx Export                                                                                                    |
| Run reports for verification.                                     | <ul> <li>SRG0900 - Withdrawal Transfer Form</li> <li>SRG1200 - Student Status Changes by Program</li> </ul>                                                                                                    |
| Approve student registration and data changes, and monitor forms. | ParentPortal Campus Admin: Review & Accept Data<br>Changes                                                                                                    |

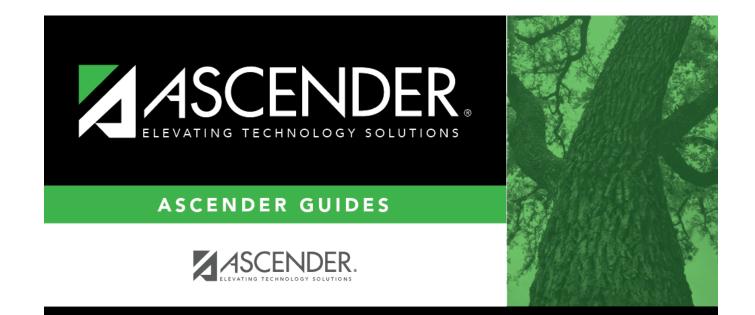

## **Back Cover**

3